Introduction

Workflow builder

Creating a Workflow

Example Build

Demo

Summary

# LDC OFFICE HOURS TAKEOVER! Slack Training Series

# Automating with Workflow in Slack

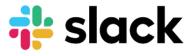

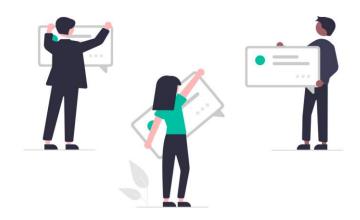

Introduction

Workflow builder

Creating a Workflow

Example Build

Demo

Summary

Slack Support: <u>IT Website</u>

Workspace: XXXXXX

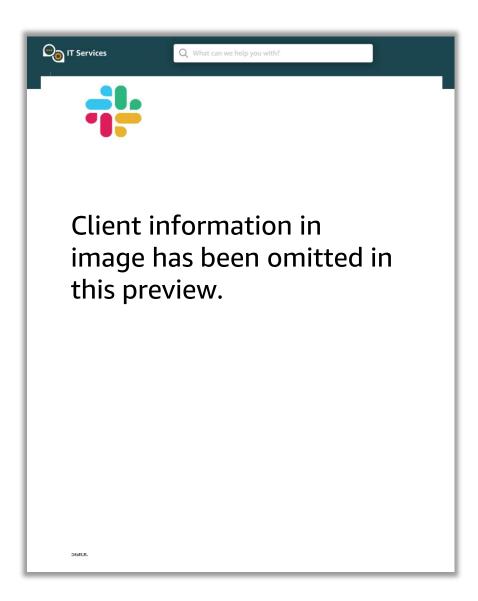

Introduction

Workflow builder

Creating a Workflow

Example Build

Demo

Summary

**Workflow Builder** provides a no-code solution to automate routine processes, using predefined triggers and steps.

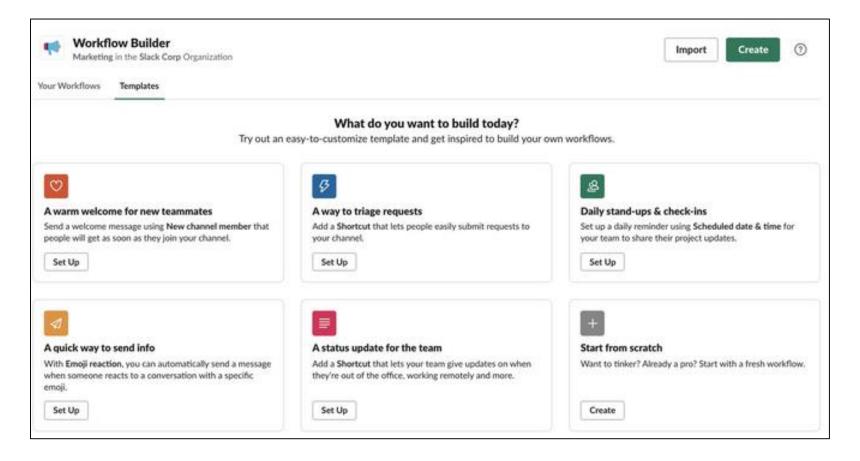

Introduction

Workflow builder

Creating a Workflow

Example Build

Demo

Summary

Unlock more value from your existing tools and processes with Workflow Builder

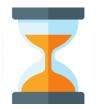

Save time by streamlining daily tasks in Slack.

Automate recurring messages, common requests, and more!

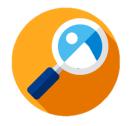

Reduce back-andforth by standardizing processes

Set clear expectations and collect details through custom forms and messages

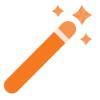

Customize Slack to get more from your tools

Create workflows that are unique to the way your team works.

Introduction

Workflow builder

Creating a Workflow

Example Build

Demo

Summary

# Accessing Workflow Builder

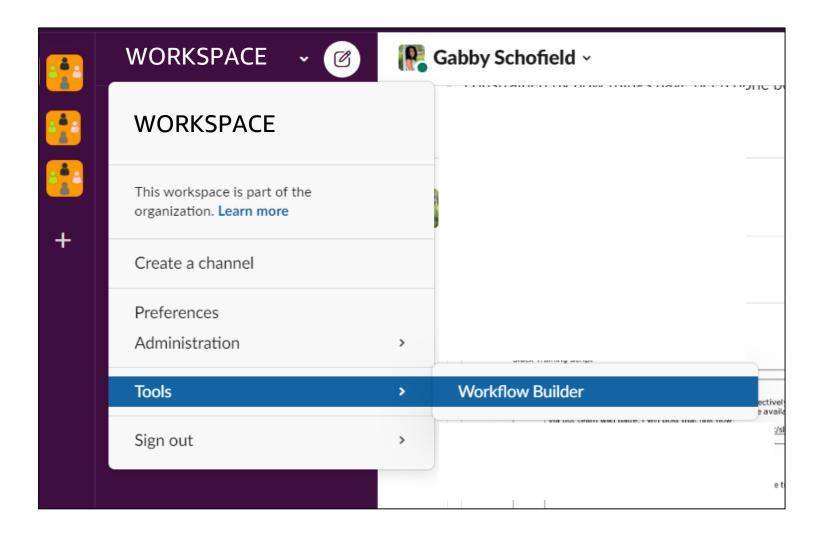

Introduction

Workflow builder

Creating a Workflow

Example Build

Demo

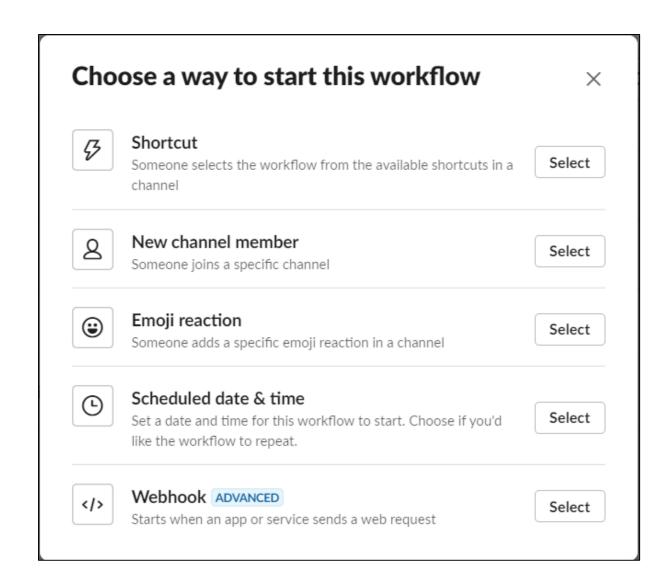

Introduction

Workflow builder

Creating a Workflow

Example Build

Demo

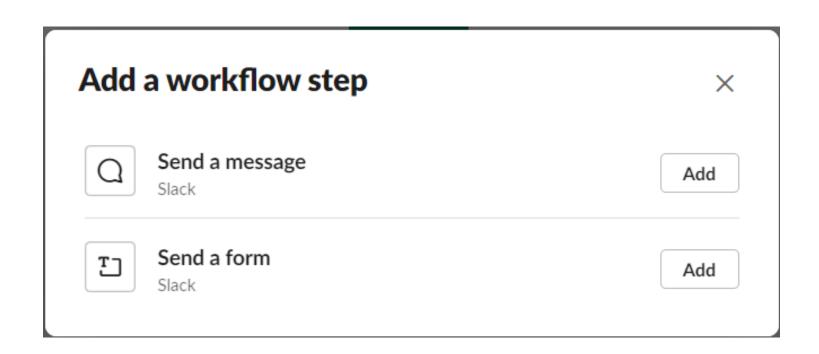

Introduction

Workflow builder

Creating a Workflow

Example Build

Demo

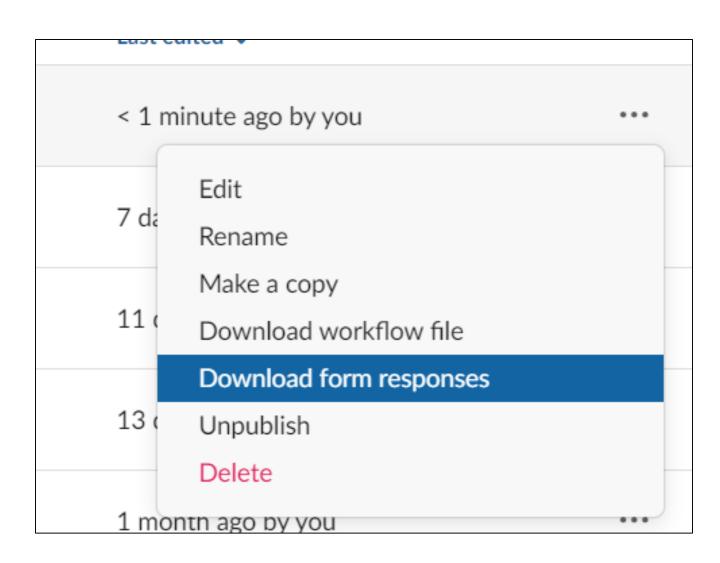

Introduction

Workflow builder

Creating a Workflow

Example Build

Demo

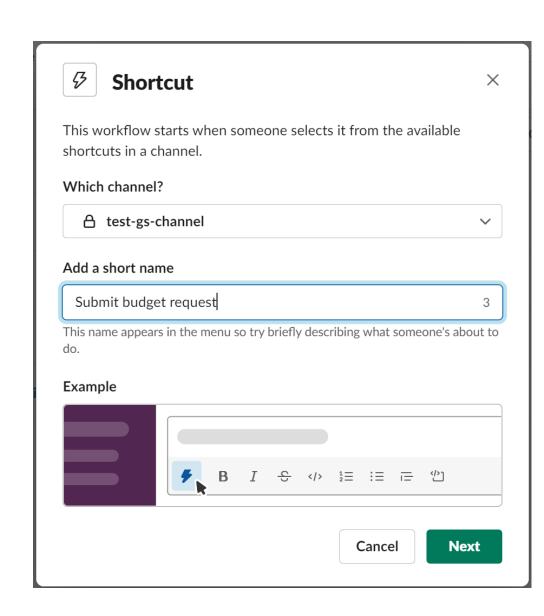

Introduction

Workflow builder

Creating a Workflow

Example Build

Demo

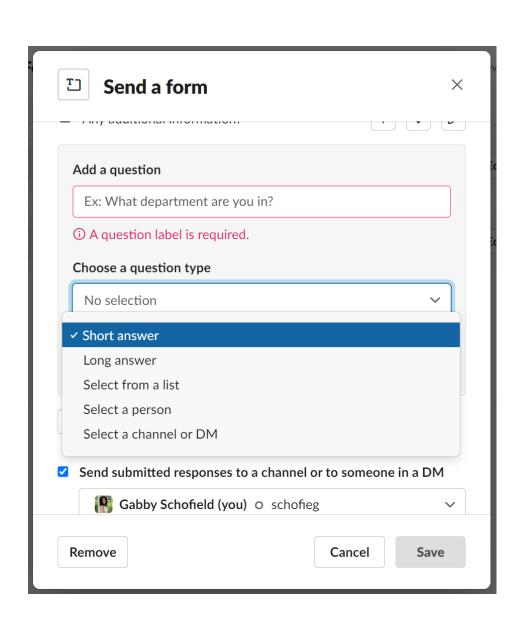

Introduction

Workflow builder

Creating a Workflow

Example Build

Demo

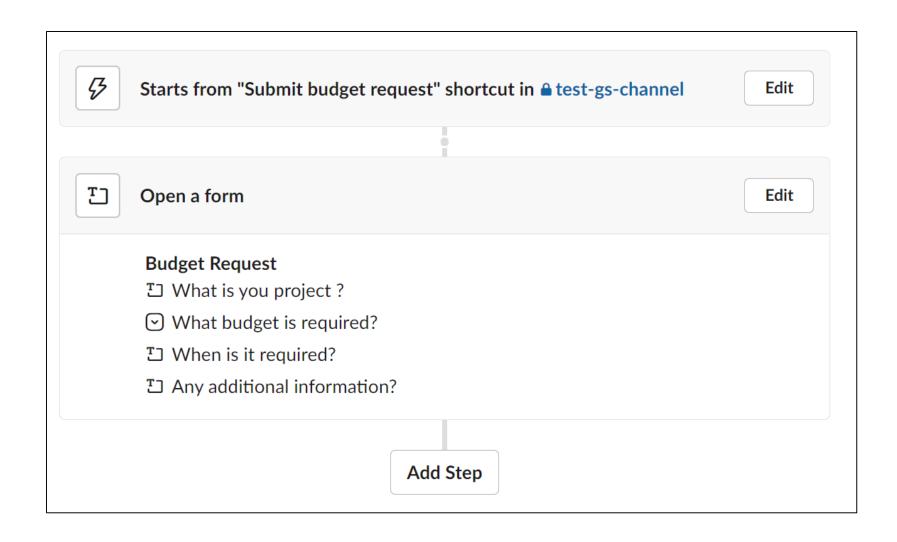

Introduction

Workflow builder

Creating a Workflow

Example Build

Demo

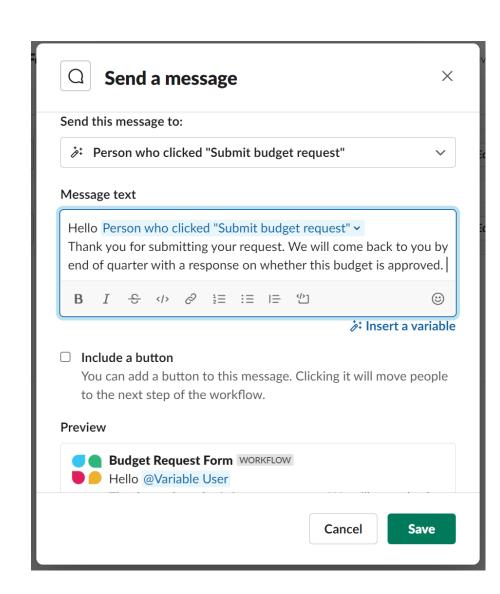

Introduction

Workflow builder

Creating a Workflow

Example Build

Demo

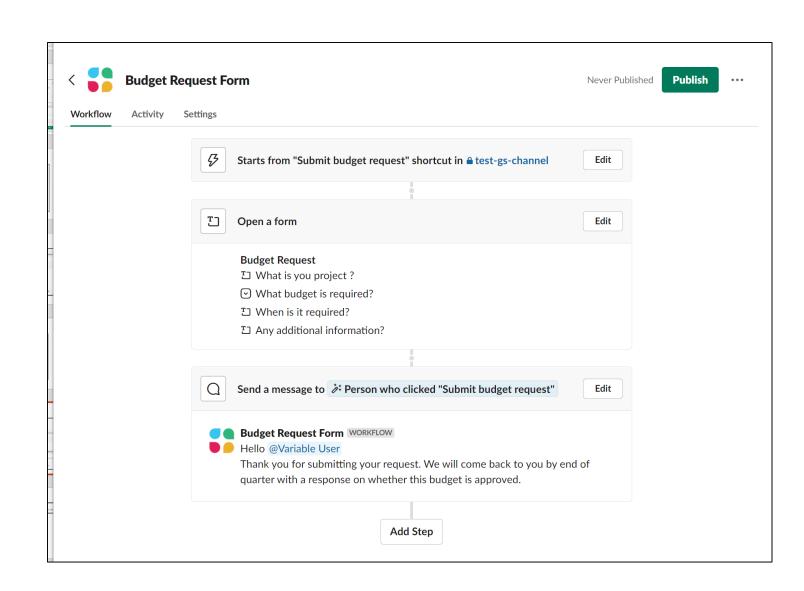

Introduction

Workflow builder

Creating a Workflow

Example Build

Demo

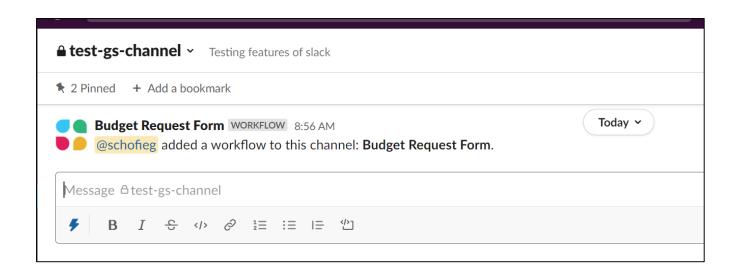

Introduction

Workflow builder

Creating a Workflow

Example Build

Demo

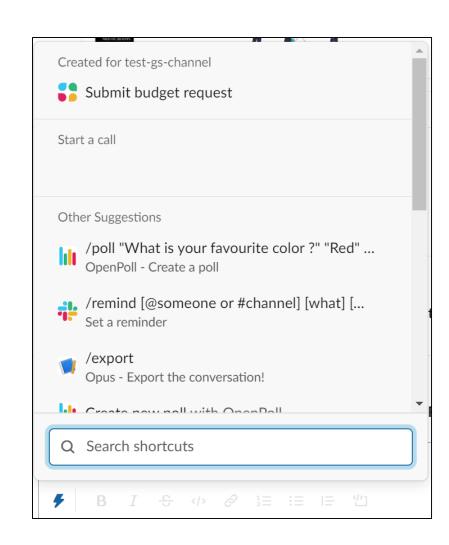

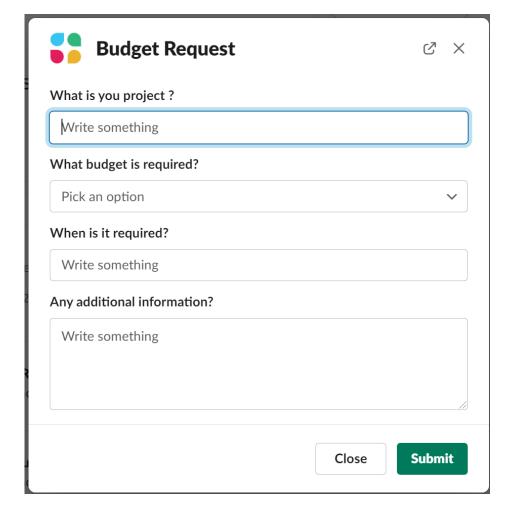

Introduction

Workflow builder

Creating a Workflow

Example Build

Demo

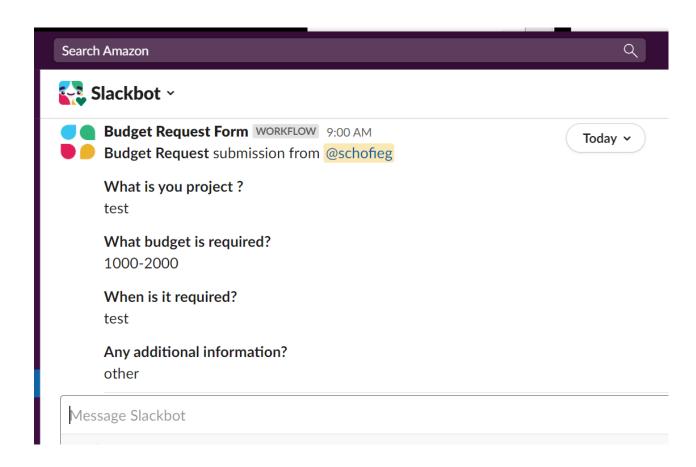

Introduction

Workflow builder

Creating a Workflow

Example Build

Demo

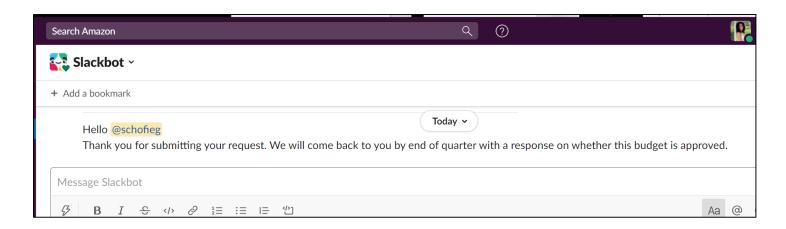

Introduction

Workflow builder

Creating a Workflow

**Example Build** 

Demo

Summary

# **Demo Build: Weekly Status Report**

Follow along in your own practice channel or just watch as I show the steps we learned in action.

Introduction

Workflow builder

Creating a Workflow

Example Build

Demo

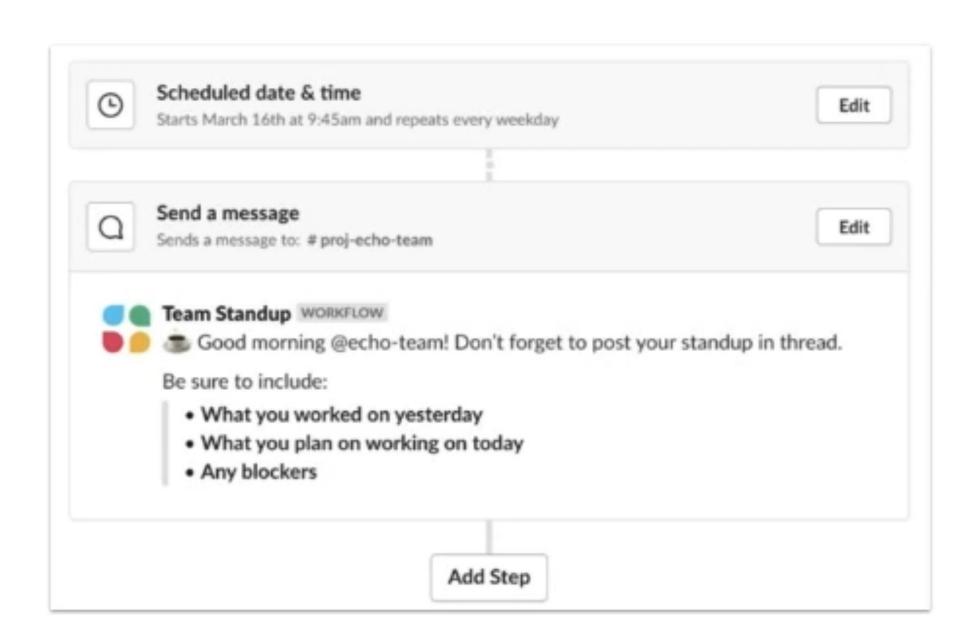

Introduction

Workflow builder

Creating a Workflow

Example Build

Demo

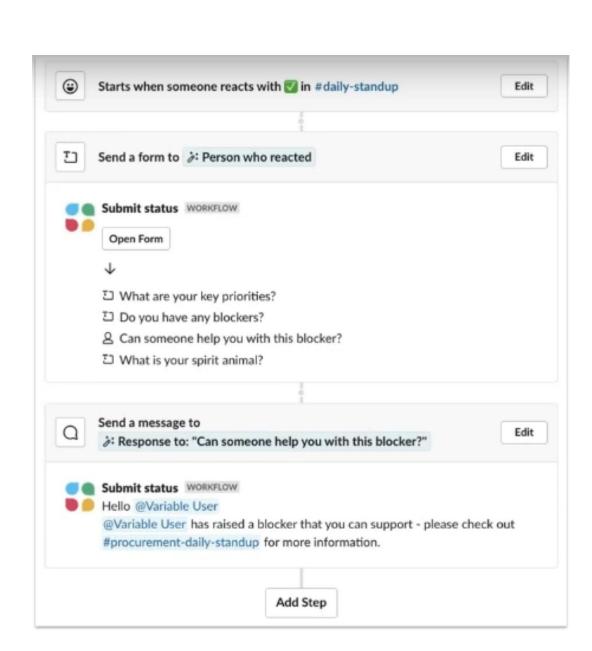

Introduction

Workflow builder

Creating a Workflow

Example Build

Demo

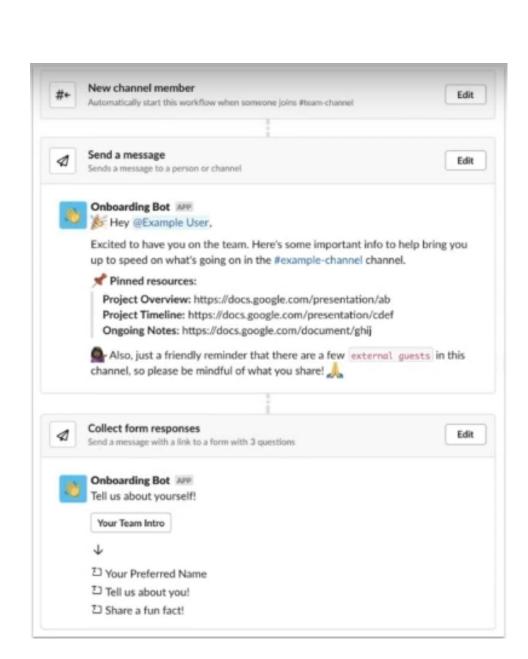

Introduction

Workflow builder

Creating a Workflow

Example Build

Demo

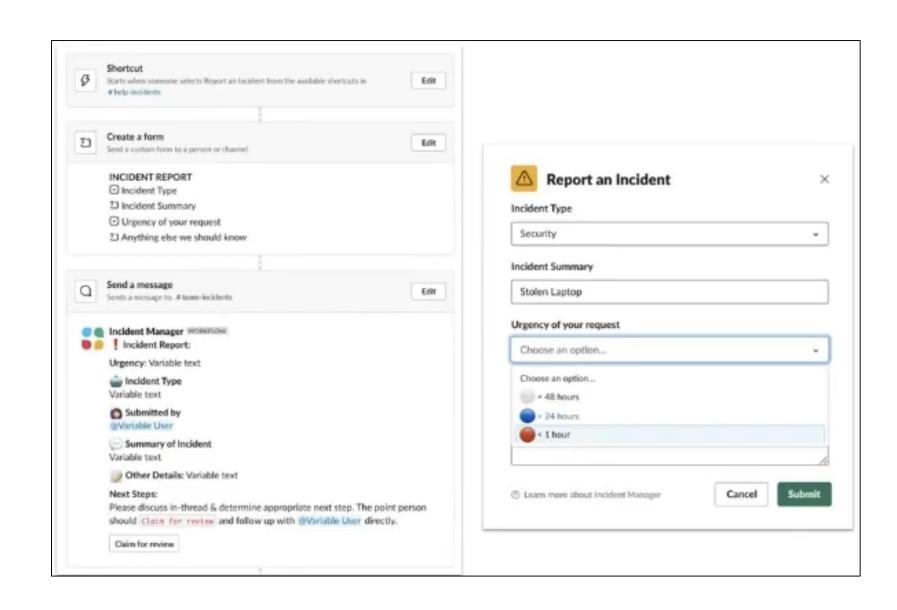

Introduction

Workflow builder

Creating a Workflow

Example Build

Demo

- Identify areas you automate: reoccurring messages, requests, status updates, etc
- Create from scratch or use a template
- Determine how to initiate your workflow
- Setup your workflow steps (messages or forms)
- Verify where responses are going if you have a form
- Add confirmation message
- Personalize with variables/icons
- Download form responses as needed

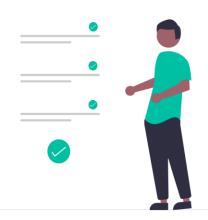

Introduction

Workflow builder

Creating a Workflow

Example Build

Demo

Summary

Contact us:

Email: xxxxx

To accommodate multiple time zones, we offer office hours two times per week:

- Wednesdays | 2:30p 3:15pm (EST) | Meeting ID: 8736 37 1302
- Fridays | 9am 9:45am (EST) | Meeting ID: 2029 25 4764

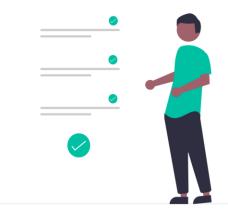